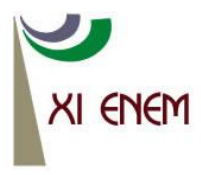

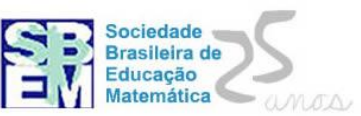

# **O USO DO PROGRAMA SUPERLOGO 3.0 NA APRENDIZAGEM DE TRIGONOMETRIA: A CONSTRUÇÃO DE BANDEIRAS**

*Kellen Cardoso Barchinski UFRGS [kellens\\_cardoso@hotmail.com](mailto:kellens_cardoso@hotmail.com)*

*Diego de Freitas Leite UFRGS diegofreitas.i@hotmail.com*

> *Sara Regina da Silva UFRGS sara.silva@ufrgs.br*

*Lucas Balthazar Leit UFRGS Leite\_00@hotmail.coml*

### **Resumo**

Esta Comunicação tem por objetivo relatar a experiência de uma oficina, proposta no evento "Formação continuada para professores da educação básica", realizada junto ao Programa Institucional de Bolsa de Iniciação à Docência (PIBID), Subprojeto Matemática da Universidade Federal do Rio Grande do Sul (UFRGS) em uma de suas escolas parceiras de Porto Alegre. Essa oficina teve como objetivo apresentar os comandos básicos do software Superlogo 3.0 bem como discutir acerca das possibilidades de se trabalhar com conceitos de trigonometria em turmas de Ensino Médio através da construção de bandeiras.

**Palavras-chave:** Ensino médio, SuperLogo3.0, Trigonometria, Formação continuada, PIBID.

# **1. INTRODUÇÃO**

Pioneira no uso da informática educacional no Brasil, Léa da Cruz Fagundes, em entrevista para revista "Nova Escola", ao ser questionada sobre o que diria a um professor que nunca usou um computador e precisa incorporar essa ferramenta em sua rotina de trabalho, ela responde da seguinte forma:

> Que não tenha medo de errar nem vergonha de dizer "não sei" quando estiver em frente a um micro. O computador não é um simples recurso pedagógico, mas um equipamento que pode se travestir em muitos outros e ajudar a construir mundos simbólicos. O professor só vai descobrir isso quando se deixar conduzir pela curiosidade, pelo prazer de inventar e de explorar as novidades, como fazem as crianças.

Também devemos analisar que não basta somente que o professor entenda os conhecimentos básicos de informática, mas também que ele se interesse e busque novas maneiras de utilizar os recursos do computador em sala de aula.

As ideias servem de suporte para o planejamento das atividades didáticas desenvolvidas pelos professores em formação, alunos do curso de matemática da UFRGS e, em especial para o desenvolvimento da Oficina para os professores de uma das escolas parceiras do projeto PIBID e que será descrita nessa Comunicação.

O evento recebeu o nome de Dia da Formação Continuada para Professores da Educação Básica, tendo o apoio da Secretaria da Educação do Rio Grande do Sul e teve como público alvo professores da educação básica da rede pública estadual do Rio Grande do Sul. Sua finalidade era oportunizar um momento de formação continuada dos mesmos, através de oficinas ministradas pelos bolsistas do PIBID. Das oficinas oferecidas, nos responsabilizamos pela oficina: A utilização do SuperLogo na aprendizagem de trigonometria.

O Software SuperLogo foi desenvolvido inicialmente para Windows, porém pode ser rodado em outras plataformas. Na escola que se realizou a atividade foi utilizado o Linux, visto que os computadores que o governo federal encaminha as escolas vem com esse sistema operacional.

O SuperLogo é um programa essencialmente educativo, com a finalidade de ser utilizado como uma alternativa de ensino para diversos conteúdos matemáticos, tais como geometria, trigonometria, progressão aritmética, progressão geométrica, entre outros. Em nossa oficina focamos no uso do programa para trabalhar com o conteúdo de trigonometria. Segue uma ilustração do programa.

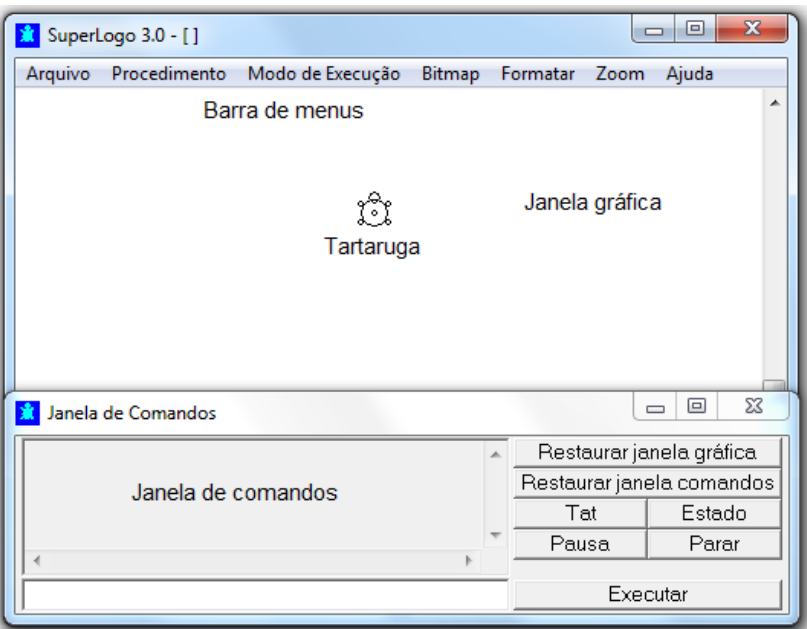

Figura 1: Tela SuperLogo3.0

Resumindo, os movimentos básicos que a tartaruga realiza são de ir para frente, para trás, girar para a esquerda e para a direita. A distância em que se almeja deslocar e o ângulo que se deseja girar com a tartaruga são variáveis, o operador do procedimento deve escolher.

Um fator positivo, segundo Valente, para se trabalhar com o programa Logo, é a forma como o programa expressa um procedimento caso ele não esteja correto, Valente diz que:

> A análise do erro e sua correção constituiu uma grande oportunidade para a criança entender o conceito envolvido na resolução do problema em questão. Portanto, no logo, o erro deixa de ser uma arma de punição e passa a ser uma situação que nos leva a entender melhor nossas ações e conceitualizações (VALENTE, 1991, p. 41 apud VALENTE, 2005, p. 47).

Iniciamos as atividades com os professores entregando as instruções impressas em uma folha a cada professor. Nosso objetivo era que os professores pudessem se familiarizar com o software. A folha continha um elenco de comandos básicos, necessários para o andamento da atividade.

# *2.* **DESCRIÇÃO DOS COMANDOS BÁSICOS PARA SE TRABALHAR COM O PROGRAMA**  *SUPERLOGO 3.0*

**PF** *x* - Para frente *x*, sendo *x* a medida desejada

**PT** *x* - Para trás *x*, sendo *x* a medida desejada

**PD** *α* - Giro de *α* para a direita, sendo *α* os graus que se deseja girar

**PE** *α* - Giro de *α* para a esquerda, sendo *α* os graus que se deseja girar

**UB** - Use Borracha (deve ser usado em conjunto dos comandos PF ou PT)

**UL** - Use Lápis (para sair do modo borracha e voltar a fazer traços)

**UN** - Use Nada (a tartaruga se desloca sem escrever ou apagar)

**DT** – Desapareça Tartaruga – (faz tartaruga desaparecer)

**AT** - Apareça Tartaruga – (faz tartaruga aparecer)

**Raizq**  $x$  – Para determinar  $\sqrt{x}$ 

**Potência** *x n* - Para determinar

**Circunferência** *x* – Faz uma circunferência com raio igual a *x* e centro na tartaruga

**sen** *α* **, cos** *α* **, tan** *α* - sendo α o ângulo desejado

**arcsen** *x* - sendo *x* o valor do seno desejado

**arccos** *x* - sendo *x* o valor do cosseno desejado

**arctan** *x* - sendo *x* o valor da tangente desejada

Para colorir – A tartaruga deve estar posicionada dentro da figura que se deseja colorir. Dois comandos podem ser necessários para colorir as figuras construídas:

**Mudecp** *x* (Mude Cor de Preenchimento) - permite alterar a cor de preenchimento das figuras, sendo *x* o número da cor correspondente que se deseja pintar.

**Pinte** - Pinta a região que contém a tartaruga.

Então, para pintar uma região, digite os comandos:

#### **mudecp** *x*

#### **pinte**

Na figura 2, estão listadas algumas cores e seus respectivos números.

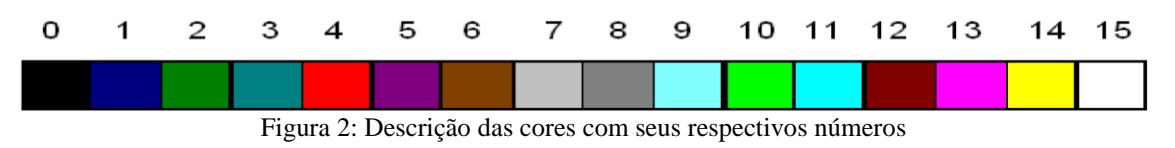

**EXEMPLO DE BANDEIRAS REPRODUZIDAS NO PROGRAMA SUPERLOGO3.0**

Para melhor ilustrar as possibilidades de desenhos a serem realizados com o programa SuperLogo3.0, reproduzimos e colorimos as bandeiras escolhidas pelos participantes, conforme figura 3.

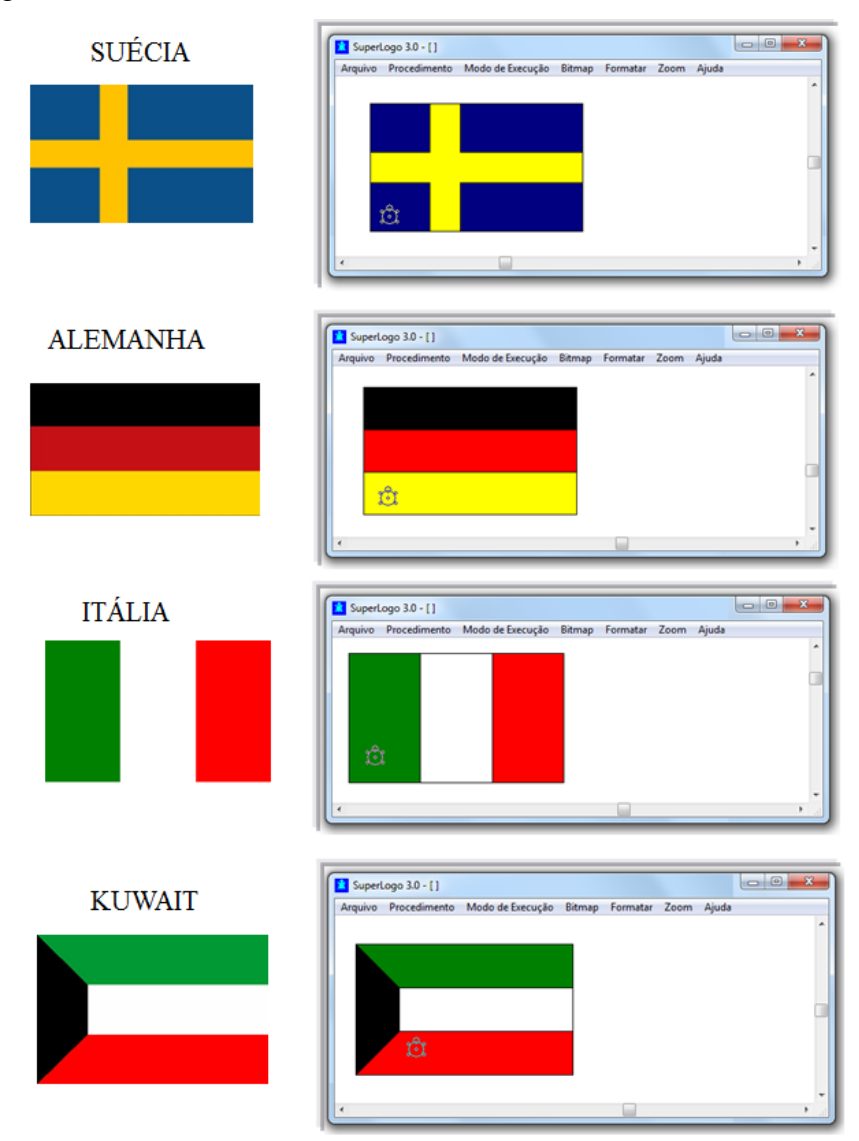

Figura 3: Reprodução das bandeiras no software SuperLogo3.0

#### **3. DESENVOLVIMENTO DAS ATIVIDADES**

Nosso publico da oficina era composto por cinco professores da rede pública de Porto Alegre e teve a duração de de uma hora e quarenta minutos para a sua execução. A oficina realizou-se no laboratório de informática, sendo que cada professor realizava suas atividades separadamente em seu computador.

Inicialmente, para um primeiro contato com o programa, solicitamos que os participantes, representassem no SuperLogo as seguintes formas geométricas, que serviriam de suporte para a realização da próxima atividade (figura 4):

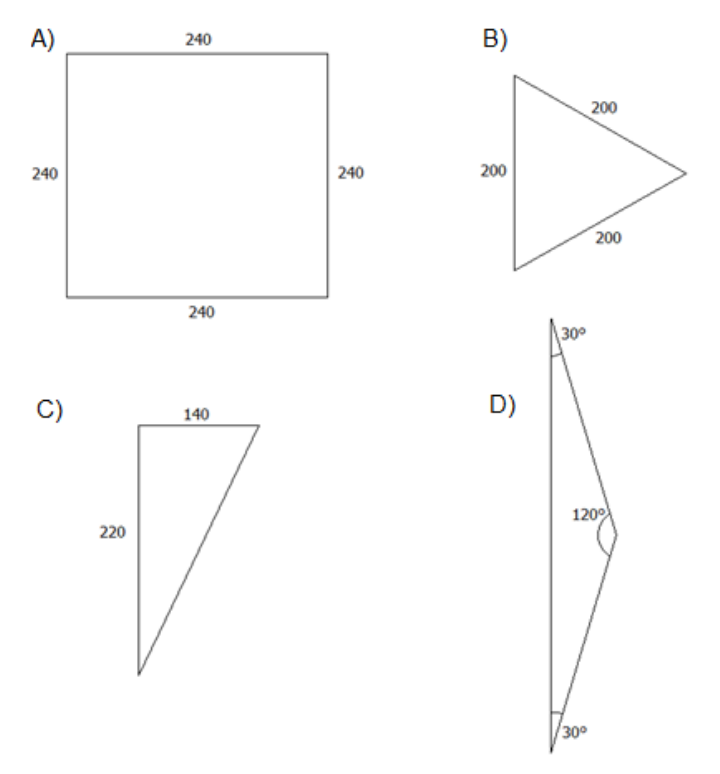

Figura 4: Formas geométricas

Com auxílio dos ministrantes da oficina, os participantes realizaram a atividade solicitada. Os itens C e D foram explicados no quadro negro, principalmente no sentido de como utilizar as funções seno, cosseno e tangente no SuperLogo, funções estas necessárias para a construção das figuras. Feito isto, solicitamos que realizassem a próxima atividade, que consistia em reproduzir e colorir no SuperLogo uma das bandeiras dos países, que estão descritas na figura 5:

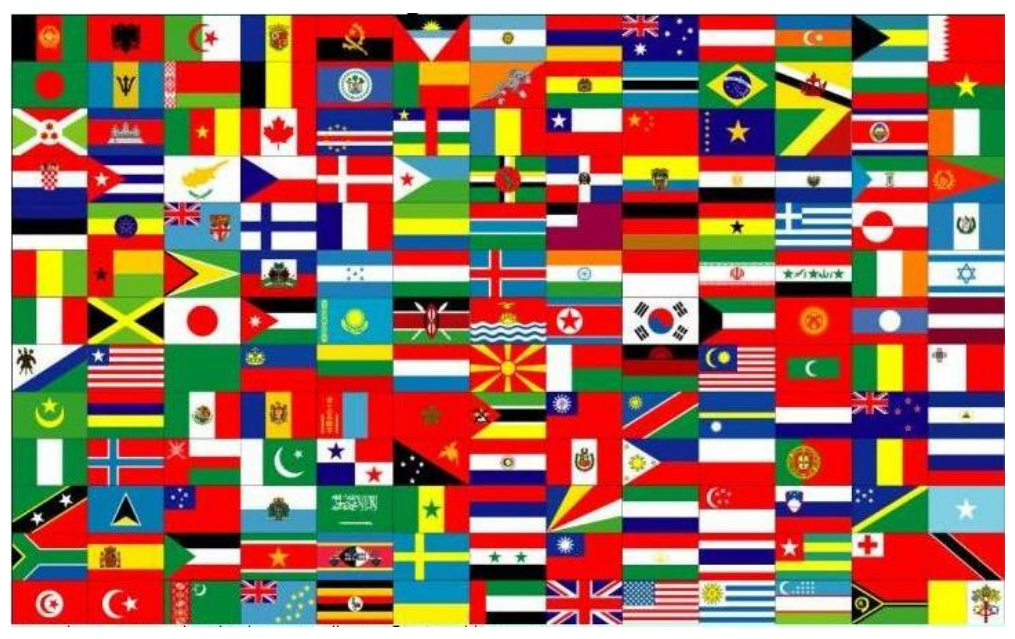

Figura 5: Descrição das cores com seus respectivos números

Foram escolhidas as bandeiras da Suécia, Alemanha, Itália. Como desafio, foi proposta a construção da bandeira do Kuwait.

Análise das bandeiras produzidas considerando suas formas geométricas (figura6) :

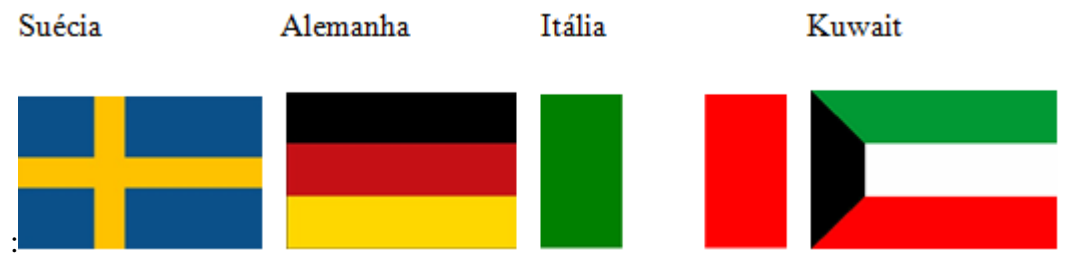

Figura 6: Bandeiras escolhidas pelos professores

Para esboçar no programa SuperLogo3.0 as bandeiras da Suécia, Alemanha e Itália (conforme figura 6), foi necessário ter um olhar atento para as medidas e proporções existentes nas alturas, comprimentos ou nas linhas interiores de cada bandeira. A semelhança entre a bandeira escolhida e sua reprodução no programa, está ligada principalmente à fidelidade destas proporções. Outro fator importante a se ressaltar para a construção dos traços do desenho das bandeiras, foi a necessidade de girar corretamente as medidas em graus necessários para o sentido em que se deseja contruir a linha. No caso destas três bandeiras em questão, o giro utilizado, foi, mais frequentemente, os de 90° ou 180°. Normalmente quando se quer resolver algo tenta-se começar, ou escolher, o caminho mais fácil por pensar, algumas vezes, estar restrito ao que foi solicitado ou quem sabe por ter medo de avançar no conteúdo que tal desafio lhe exige. Essa é a uma filosofia repassada há tempo pelo executador da tarefa, no nosso caso os professores da rede pública de ensino. Segundo Papert:

> Um dos principais tópicos aprendidos pelas pessoas nas aulas de matemática é o sentido de possuir limitações rigidas. Adquirem uma imagem do conhecimento humano cheio de divisões que passam a ver como uma colcha de retalhos de territórios separados por cortinas de ferro instransponíveis ( 1985, p. 59).

Após a visualização da medida em graus que a tartaruga deveria girar, os professores tiveram que observar o sentido do giro, ou seja, se deveria girar para a esquerda ou para a direita. Estes são procedimentos simples, mas que acreditamos serem relevantes para se trabalhar com conceitos básicos da geometria e da trigonometria, tais como, ângulos, retas, perpendicularismo e paralelismo, por exemplo.

Analisando a bandeira proposta como desafio (a bandeira do Kuwait), duas professoras reproduziram inicialmente o retângulo de fora. Feito isso começaram e esboçar ideias para traçar o trapézio preto, verificando então que não se consegue obter tal figura apenas com giros de ângulos de 90° e 180°. Para tentar ajudá-las, esboçamos no quadro o seguinte desenho (figura 7):

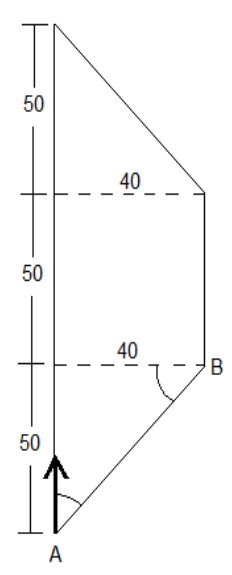

Figura 7: Desenho feito no quadro para representar o trapézio interno preto da bandeira do Kuwait, afim de calcular o comprimento do lado *AB* e o ângulo Â

Seguiu-se a explicação: considerando que este desenho represente o trapézio preto que se deseja desenhar e que a seta voltada para cima, seja a posição da tartaruga, a questão seria: quantos graus para a direita deveríamos girar, para posicionar a tartarugar de

tal maneira que pudéssemos traçar a semi-reta *AB* ? Primeiramente vimos que poderíamos obter a tangente do ângulo  $\hat{A}$  da seguinte forma:

$$
\tan \hat{A} = \frac{40}{50}
$$

Como queremos saber apenas o ângulo Â, usamos arco tangente. Logo temos que:

$$
\hat{A} = \arctan\frac{40}{50}
$$

Ou seja, para direcionar a tartaruga, para posteriormente traçar o segmento *AB* , devemos utilizar o procedimento:

$$
pd\arctan\left(\frac{40}{50}\right)
$$

Uma vez feito isso, para traçar o segmento *AB* , devemos "andar" com a tartaruga para frente, percorrendo o comprimento deste segmento. Analisando novamente a figura, vemos que:

$$
sen\hat{A} = \frac{40}{\overline{AB}} \rightarrow \overline{AB} = \frac{40}{sen\hat{A}}
$$
  
Como  $\hat{A} = \frac{40}{50}$ ,  $temos que: \overline{AB} = \frac{40}{sen \arctan \frac{40}{50}}$ 

Logo o procedimento que devemos utilizar no programa é:

$$
pf\frac{40}{sen}\arctan\left(\frac{40}{50}\right)
$$

Explicamos estes procedimentos no quadro, tendo a participação ativa dos professores. Feito isto, os professores prosseguiram fazendo seus desenhos e conseguiram bandeira do Kuwait. Após essa atividade, as demais bandeiras foram reproduzidas rapidamente.

Ao término da oficina, foi proposto ao grupo de professores, uma discussão acerca da oficina, tendo como principais focos de debate, os pontos positivos e negativos, bem como a possibilidade de se desenvolver essa atividade com turmas do Ensino Médio. Eles consideraram pertinente ao conteúdo de trigonometria, e citaram também como fator positivo, o fato de proporcionar ao aluno a possibilidade de visualizar e relacionar figuras que ele costuma ver em seu dia-a-dia, com formas geométricas estudadas no conteúdo de geometria plana, como quadrados, retângulos, triângulos, trapézios, entre outros. Também comentaram que tais atividades podem promover reflexões pelos alunos sobre a necessidade de utilizarmos ferramentas matemáticas que nos permitam operar com precisão medidas de comprimentos e de ângulos. O programa permite visualizar todo o procedimento que está sendo executado e aponta para onde será o risco quando se movimentar.

> Mas essa tal entidade que chamo de "Tartaruga", pode ser relacionada a coisas que as pessoas conhecem porque, ao contrário do ponto euclidiano, ela não é totalmente desprovida de outras propriedades e, ao invés de ser estática, é dinâmica. Além da posição, a Tartaruga tem uma propriedade muito importante: tem "orientação"(PAPERT, 1985, pg. 77)

Na atividade em questão, isso só se tornou possível com auxílio dos conceitos de trigonometria e, mais especificamente, com as funções, seno, cosseno e tangente. Como fator negativo foi apontado a linguagem computacional exigida pelo programa SuperLogo3.0. Expressaram que os alunos podem demorar algumas aulas, até familiarizarem-se com os comandos e a forma de usá-los. Citaram como exemplo o comando para se determinar o segmento de reta *AB* do trapézio preto da bandeira do Kuwait.

#### **4. CONCLUSÃO**

Gostaríamos de salientar que nossa proposta caracteriza-se como uma alternativa a ser desenvolvida em paralelo com outras atividades que visem o aprendizado da trigonometria. Enfatizamos a importância de atividades de formação com professores em exercício por ser um espaço de diálogo entre os bolsistas do PIBID e com professores experientes da área. Percebemos por meio da participação dos professores que eventos dessa natureza podem proporcionar um maior interesse para aqueles que ainda não utilizam recursos computacionais em suas aulas. Esperamos que essa motivação atinja principalmente os professores que tenham interesse em se apropriar e utilizar outras possibilidades de trabalho que tenham como objetivo promover a aprendizagem de conhecimentos de Matemática na sala de aula.

# **5. REFERÊNCIAS**

FAGUNDES, L. Revista *Nova Escola.* Editora Abril, 2004. p.24-26. Disponível em [<http://revistaescola.abril.com.br/politicas-publicas/planejamento-e](http://revistaescola.abril.com.br/politicas-publicas/planejamento-e-financiamento/podemos-vencer-exclusao-digital-425469.shtml)[financiamento/podemos-vencer-exclusao-digital-425469.shtml>](http://revistaescola.abril.com.br/politicas-publicas/planejamento-e-financiamento/podemos-vencer-exclusao-digital-425469.shtml) Acesso em 30/06/ 2012

PAPERT, S. **Logo**: computadores e educação. 1ª edição. Editora brasiliense s.a. 1985

VALENTE, J. A. **O uso inteligente do computador na educação.** NIED – UNICAMP. *Pátio – revista pedagógica*. Editora Artes Médicas Sul. Ano 1, N° 1, p. 19-21

VALENTE, J. A. **Os Diferentes Usos do Computador na Educação e a Programação Logo.** Campinas, SP, 2005. p. 40-48.